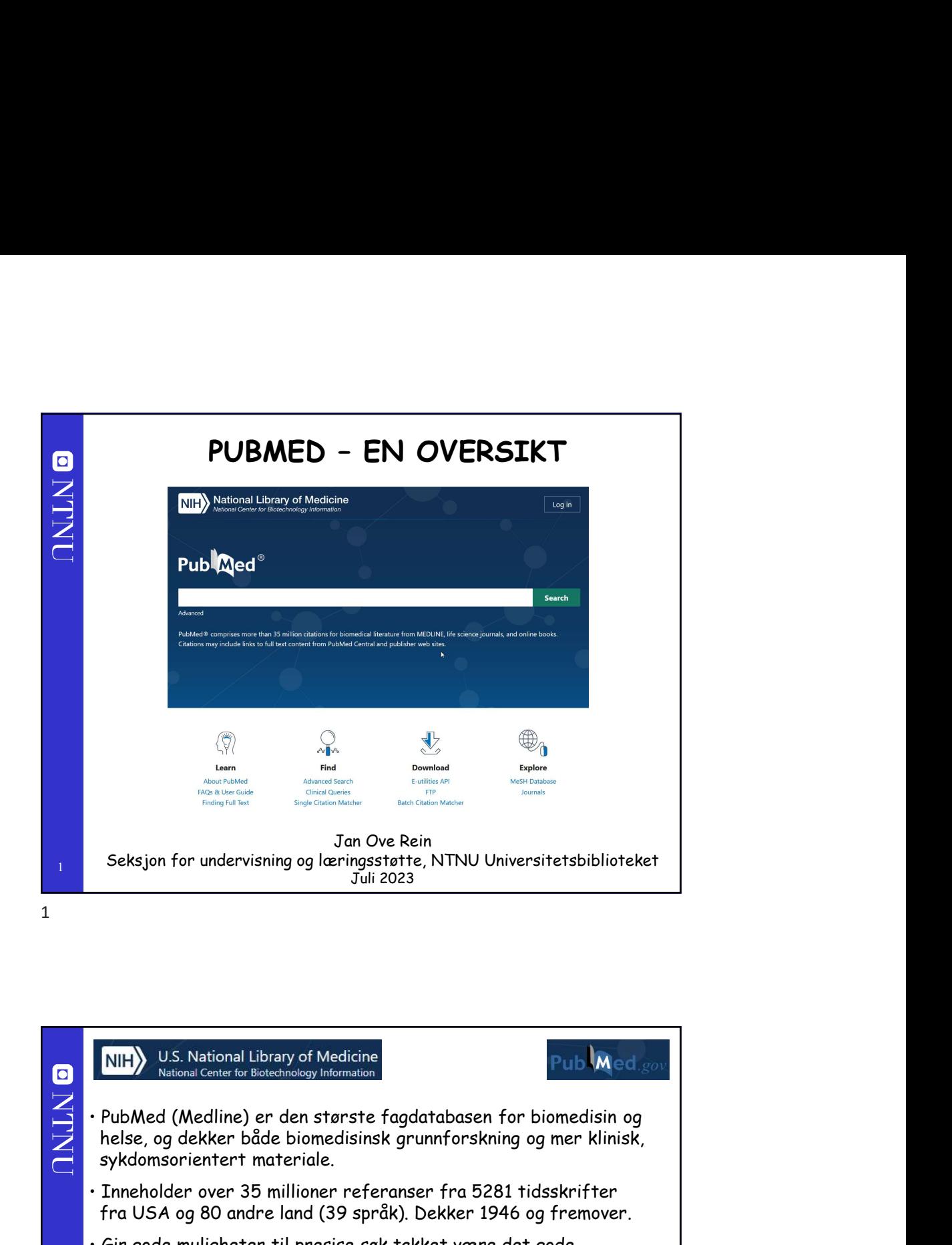

![](_page_0_Picture_1.jpeg)

![](_page_1_Figure_0.jpeg)

![](_page_1_Figure_1.jpeg)

![](_page_1_Figure_2.jpeg)

![](_page_2_Picture_0.jpeg)

til PubMed fra fagsiden for å få tilgang<br>ilrekst og kopibestilling via <u>iBYTNU</u>.<br>i.nlm.nih.gov/?otool=inoubittlib (PubMed)<br>ithu.no/blogger/ub-mh/ (Fagsiden)<br>Lithu.no/blogger/ub-mh/ (Fagsiden)<br>Details<br>- Sek v.h.a. menyer<br> til PubMed fra fagsiden for å få tilgang<br>1. n**lm. nih. gov/?otool=inoubitlib (PubMed)**<br>1. nl**m. nih. gov/?otool=inoubitlib (PubMed)**<br>1. nlm. no/blogger/ub-mh/ (Fagsiden)<br>1. Søkehistorikk<br>1. november 1. solen (Pagsiden)<br>- D **hh/ (Fagsiden)**<br>
Journalism (The Times of Times 1996)<br>
Sokefelt<br>
Spesialfunksjoner :<br>
Tidsskriftsøk<br>
- Tidsskriftsøk<br>
- Siteringssøk<br>
- Hjelpemiddel for klinisk<br>
søking og spesialsøk<br>
- Hjelpemiddel for klinisk<br>
Søking og Filipersonlig område<br>Filipersonlig område<br>Søkefelt<br>Spesialfunksjoner:<br>Filisskriftsøk<br>- Emneordsøk (MESH)<br>- Hjelpemiddel for klinisk<br>- Stieringssøk (MESH)<br>- Hjelpemiddel for klinisk<br>søking og spesialsøk Frankryk (MESH)<br>Frankryk (MESH)<br>Spesial funksjoner:<br>- Tidsskriftsøk<br>- Emneordsøk (MESH)<br>- Siteringssøk<br>- Hjelpemiddel for klinisk<br>søking og spesialsøk<br>aging til personlig område<br>
Usejn<br>
Søkefelt<br>
Spesialfunksjoner:<br>
- Tidsskriftsøk<br>
- Hjelpemiddel for klinisk<br>
- Hjelpemiddel for klinisk<br>
søking og spesialsøk<br>
-<br>
- Hjelpemiddel for klinisk<br>
Spelve Pålogging til personlig område ONLNO Avansert søk: Søkefelt Search PubMed Spesialfunksjoner: Hjelpefunksjoner søking og spesialsøk P  $\bigvee$  $880$  $\Diamond$ Learn Find **Download About PubMed** Advanced Search **E-utilities API** FAQs & User Guide Clinical Queries<br>
Finding Full Text Single Citation Matcher<br>
Single Citation Matcher **FTP** Journals **Batch Citation Matcher**  $\Box$  Feedback

![](_page_3_Figure_0.jpeg)

**Emnesøk og bruk av Boolske operatorer**<br>Boolean operators<br>AND<br>MOT<br>PubMed støtter bruken av de Boolske operatorene AND, OR og<br>NOT.<br>No mbefaler at man er svært forsiktige i bruken av NOT da dette<br>Kan medføre at viktig inform Emnesøk og bruk av Boolske operatorer **ONLNO** NOT. Vi anbefaler at man er svært forsiktige i bruken av NOT da dette <sub>8</sub> – <mark>kan medføre at viktig informasjon forsvinner.</mark> Kan medføre at s

![](_page_4_Picture_0.jpeg)

![](_page_4_Figure_2.jpeg)

![](_page_5_Picture_0.jpeg)

![](_page_5_Picture_2.jpeg)

![](_page_6_Figure_0.jpeg)

![](_page_6_Picture_2.jpeg)

![](_page_7_Figure_0.jpeg)

![](_page_7_Figure_2.jpeg)

![](_page_8_Picture_0.jpeg)

![](_page_8_Picture_1.jpeg)

![](_page_9_Picture_0.jpeg)

![](_page_9_Picture_2.jpeg)

![](_page_10_Picture_0.jpeg)

![](_page_10_Figure_2.jpeg)

![](_page_11_Figure_0.jpeg)

![](_page_11_Picture_2.jpeg)

![](_page_12_Figure_0.jpeg)

![](_page_12_Figure_2.jpeg)

![](_page_13_Figure_0.jpeg)

![](_page_13_Figure_2.jpeg)

![](_page_14_Picture_0.jpeg)

![](_page_14_Picture_2.jpeg)

![](_page_15_Picture_0.jpeg)

![](_page_15_Picture_2.jpeg)

![](_page_16_Picture_121.jpeg)

![](_page_16_Figure_1.jpeg)

![](_page_16_Picture_2.jpeg)

![](_page_17_Picture_110.jpeg)

![](_page_17_Figure_2.jpeg)

![](_page_18_Figure_0.jpeg)

![](_page_18_Picture_2.jpeg)

![](_page_19_Figure_0.jpeg)

![](_page_19_Picture_2.jpeg)

![](_page_20_Figure_0.jpeg)

![](_page_20_Figure_2.jpeg)

![](_page_21_Picture_0.jpeg)

![](_page_21_Picture_2.jpeg)

![](_page_22_Picture_0.jpeg)

![](_page_22_Figure_1.jpeg)

![](_page_22_Picture_2.jpeg)

![](_page_23_Picture_0.jpeg)

![](_page_23_Picture_2.jpeg)

![](_page_24_Figure_0.jpeg)

![](_page_24_Figure_2.jpeg)

![](_page_25_Figure_0.jpeg)

![](_page_25_Picture_2.jpeg)

![](_page_26_Picture_0.jpeg)

![](_page_26_Picture_2.jpeg)

**My NCBI**<br>Gjennom My NCBI gir PubMed deg mulighet til å personifisere<br>PubMed og opprette et eget område tilgjengelig gjennom personlig<br>pålogging.<br>Du kan bl.a.:<br>\* Lagre søk til senere. **My NCBI**<br>PubMed og opprette et eget område tilgjengelig gjennom personlig<br>PubMed og opprette et eget område tilgjengelig gjennom personlig<br>pålogging.<br>Du kan bl.a.:<br>\* Opprette varsling på epost når nye artikler som matcher pålogging. My NCBI<br>
n My NCBI gir PubMed deg mulighet til å personifisere<br>
og opprette et eget område tilgjengelig gjennom personlig<br>
g.<br>
s.l.a.:<br>
\* Lagre søk til senere.<br>
\* Opprette varsling på epost når nye artikler som matcher<br>
\*

Du kan bl.a.:

 $55<sub>5</sub>$ 

- \* Lagre søk til senere.
- \* Opprette varsling på epost når nye artikler som matcher dine søkekriterier dukker opp.
- \* Lagre personlige filtre som vil gruppere søkeresultatene dine slik du ønsker.
- \* Endre utseende på hvordan referanser presenteres.
- \* Få fargemerking av søkeordene dine.
- 

Du må registrere deg før du kan ta i bruk My NCBI, og logge deg inn med brukernavn og passord for å få tilgang til tjenesten (det er mulig å aktivere en automatisk pålogging).

55

O N.LNC

![](_page_27_Picture_11.jpeg)

![](_page_28_Figure_0.jpeg)

![](_page_28_Picture_2.jpeg)

![](_page_29_Picture_133.jpeg)

![](_page_29_Figure_2.jpeg)

![](_page_30_Picture_98.jpeg)

![](_page_30_Picture_2.jpeg)

![](_page_31_Picture_0.jpeg)

![](_page_31_Picture_139.jpeg)

![](_page_32_Figure_0.jpeg)

![](_page_32_Picture_2.jpeg)

![](_page_33_Picture_0.jpeg)

![](_page_33_Picture_94.jpeg)

![](_page_34_Picture_117.jpeg)

![](_page_34_Figure_2.jpeg)

![](_page_35_Picture_0.jpeg)

![](_page_35_Picture_97.jpeg)

![](_page_36_Picture_174.jpeg)

![](_page_36_Picture_2.jpeg)

![](_page_37_Picture_0.jpeg)